Gaming Bootcamp

of South Dakota

1

# **Space Invaders**

The invasion is coming!!!!

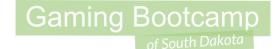

# Play the game we are building: Click

# Today's Game

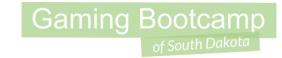

**Challenge:** Reproduce the famous Space Invaders arcade games

Goal: Add your own creativity into a game that you know.

#### **Features:**

- Invaders move back and forth across the screen
- A UFO comes out for extra live
- Use 8-bit characters, fonts, and game-play

# Setup Layout

- Layout size (<u>854, 480</u>)
- Enable "snap to grid"
- Enable "show grid"
- Set grid to 10 & 10

(NOTE: You must click back to another grid width to get it to set. It is a bug in Construct2)

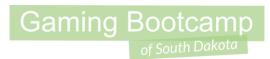

| File Home            | View Events                                           |                                                   |                                                      |                                 |       |
|----------------------|-------------------------------------------------------|---------------------------------------------------|------------------------------------------------------|---------------------------------|-------|
|                      | ayer Bar 🔲 Bookmarks Bar<br>Z Order Bar 📝 Tilemap Bar | <ul> <li>Q Zoom in</li> <li>Q Zoom out</li> </ul> | <ul><li>✓ Snap to grid</li><li>✓ Show grid</li></ul> | Grid width 10<br>Grid height 10 |       |
| ✓ Project Bar        | Object Bar 🛛 Configurations Bar                       | Q Zoom to 100%                                    |                                                      |                                 | Stile |
|                      | Bars                                                  | Zoom                                              | Grid options                                         | Grid size                       | Theme |
| Properties           | Ψ×                                                    | Layout 1 ×                                        | Event sheet 1                                        |                                 |       |
|                      | i i                                                   |                                                   |                                                      |                                 |       |
| Layout properties    |                                                       |                                                   |                                                      |                                 |       |
| Name                 | Layout 1                                              |                                                   |                                                      |                                 |       |
| Event sheet          | Event sheet 1                                         |                                                   |                                                      |                                 |       |
| Active layer         | Layer 0                                               |                                                   |                                                      |                                 |       |
| Links under Longling | Ne Ne                                                 |                                                   |                                                      |                                 |       |
| E Layout Size        | 854, 480                                              |                                                   |                                                      |                                 |       |
| Effects              | 200,200                                               |                                                   |                                                      |                                 |       |
| Add / edit           | Effects                                               |                                                   |                                                      |                                 |       |
| Project Properties   | View                                                  |                                                   |                                                      |                                 |       |
| More information     | Help                                                  |                                                   |                                                      |                                 |       |
|                      |                                                       |                                                   |                                                      |                                 |       |
|                      |                                                       |                                                   |                                                      |                                 |       |
|                      |                                                       |                                                   |                                                      |                                 |       |
|                      |                                                       |                                                   |                                                      |                                 |       |
| 1                    |                                                       |                                                   |                                                      |                                 |       |

# Set the Layout Background Color

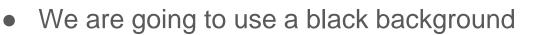

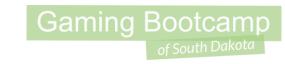

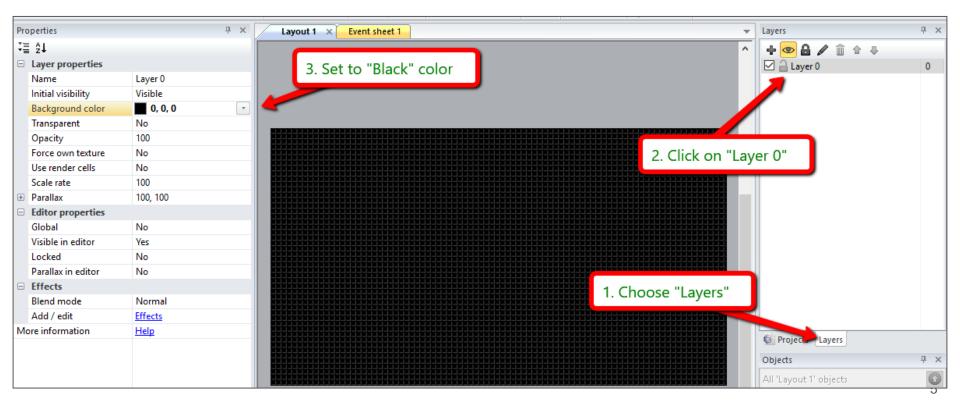

#### Gaming Bootcamp

**Create Invaders** 

- New Sprite
- Create 4 animations:
  - Crab, Squid,
     Octopus, and Dead
- Each has 2 images (except Dead)

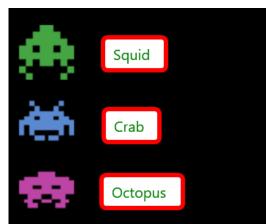

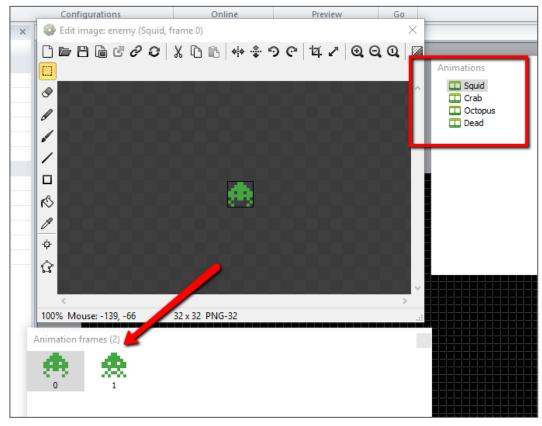

# **Adjust Animation Speed**

• Set the animation's Speed to "2" and loop to "yes" for each animation

Gaming Bootcamp

• Also, this button changes the background to black. Helps see the white objects

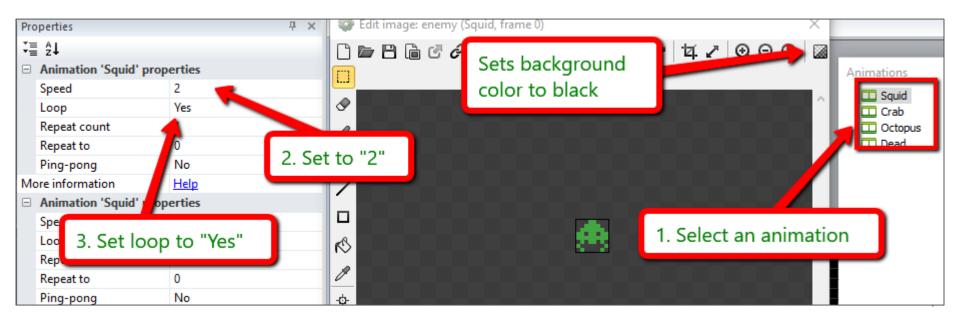

# Gaming Bootcamp

# Layout Invaders

• Name it "enemy"

|       |     | Π.   | . 76. |              |          |          |         |             |       |          |        |      |   |  |  |  |     |      |  |
|-------|-----|------|-------|--------------|----------|----------|---------|-------------|-------|----------|--------|------|---|--|--|--|-----|------|--|
|       |     | 23   |       |              |          |          | Ltt     | روياك       |       | - P      |        | 5    | 2 |  |  |  | ککک | - 22 |  |
| 5.0   |     | d 14 |       |              | <b>.</b> | <b>1</b> |         |             |       |          | 2.2    | . 46 |   |  |  |  |     |      |  |
| يبديا | Ш., | JL.  | يكلته | - 36         |          | i - I    | L.      | <u>Ш.</u> , |       |          |        |      | 1 |  |  |  |     |      |  |
|       |     |      |       |              |          |          |         |             |       |          |        |      |   |  |  |  |     |      |  |
| .26   |     | in   | 6.27  | bó, ,        | èé: I    | àó.      | -66     |             |       | <b>.</b> | .66.   | -66  |   |  |  |  |     |      |  |
|       |     |      |       |              | الانتك   |          |         |             | تنازي |          |        | 162  |   |  |  |  |     |      |  |
|       |     |      |       | ككري         |          |          | وحظ     |             | يري:  |          |        |      |   |  |  |  |     |      |  |
|       |     |      |       | - <b>-</b> - |          |          |         |             |       |          |        |      |   |  |  |  |     |      |  |
|       |     |      |       |              |          |          |         |             |       |          |        |      |   |  |  |  |     |      |  |
| والار |     |      |       | و دیات       |          | دياك     | د الد م |             |       | ديال     | دياليه |      |   |  |  |  |     |      |  |
| -6-3- |     |      |       |              |          | 6-3-     |         |             |       |          | 6-3-   | -8-5 |   |  |  |  |     |      |  |
|       |     |      | الكك. |              |          |          |         |             |       |          |        |      |   |  |  |  |     |      |  |
|       |     |      |       |              |          |          |         |             |       |          |        |      |   |  |  |  |     |      |  |
|       |     |      |       |              |          |          |         |             |       |          |        |      |   |  |  |  |     |      |  |
|       |     |      |       |              |          |          |         |             |       |          |        |      |   |  |  |  |     |      |  |
|       |     |      |       |              |          |          |         |             |       |          |        |      |   |  |  |  |     |      |  |
|       |     |      |       |              |          |          |         |             |       |          |        |      |   |  |  |  |     |      |  |
|       |     |      | رووي  |              |          |          |         |             |       |          |        |      |   |  |  |  |     |      |  |
|       |     |      |       |              |          |          |         |             |       |          |        |      |   |  |  |  |     |      |  |
|       |     |      |       |              |          |          |         |             |       |          |        |      |   |  |  |  |     |      |  |
|       |     |      | بككك  |              |          |          |         |             |       |          |        |      |   |  |  |  |     |      |  |
|       |     |      |       |              |          |          |         |             |       |          |        |      |   |  |  |  |     |      |  |
|       |     |      |       |              |          |          |         |             |       |          |        |      |   |  |  |  |     |      |  |
|       |     |      |       |              |          |          |         |             |       |          |        |      |   |  |  |  |     |      |  |
|       |     |      |       |              |          |          |         |             |       |          |        |      |   |  |  |  |     |      |  |
|       |     |      | الحصع |              |          |          |         |             |       |          |        |      |   |  |  |  |     |      |  |

# Create Player

- New Sprite
- Two Animation
  - Default  $\bigcirc$
  - Dead  $\bigcirc$
- Create your own "Dead" image

Ð

ß

ð

r

8 фŵ

Animation frames (1)

0

• Name it "player"

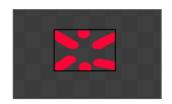

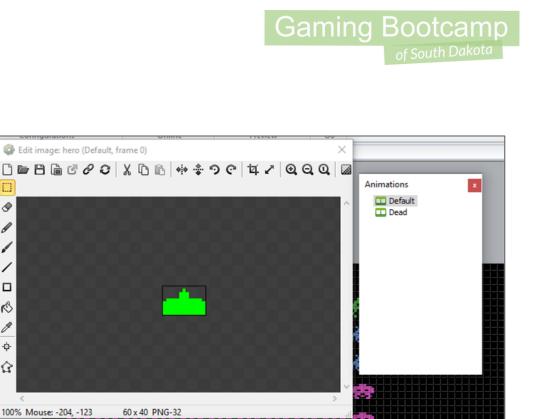

# **Create Player**

- Name "Player"
- Behaviors
  - 8-Direction
  - Flash
  - Bound to Layout
- Set Properties
  - Direction: Left & Right
  - Set angle: No

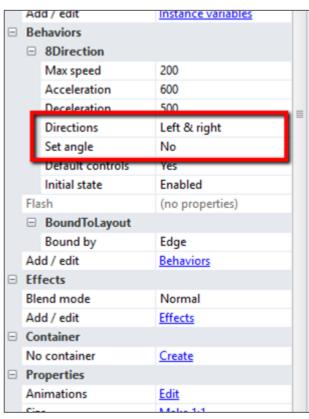

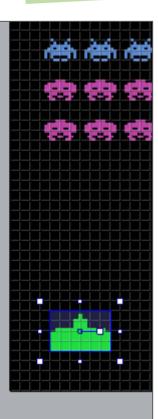

#### Gaming Bootcamp

# **Create Two Sprites**

- Fill them with a "Red"
- Name them:
  - flipLeft
  - flipRight
- Set Opacity to "40"
- Initial Visibility to "Invisible"

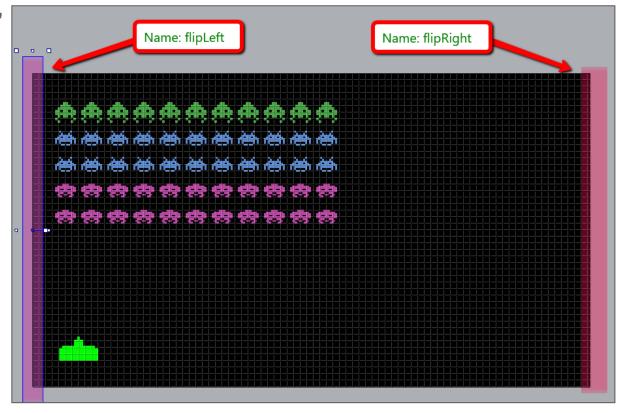

# **Define Global Variables**

- Setup four global variables, all "Numbers"
- "direction" will be used to determine which direction the enemies are going

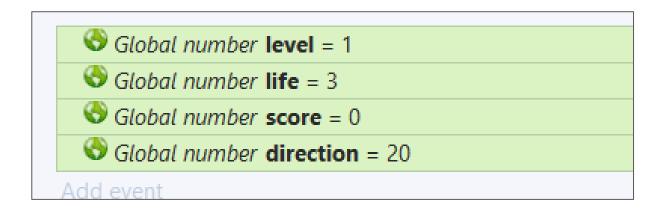

# Move Our Enemies

• Event: System / "Every X Seconds" with the value: 0.5/level

| Parameters for System: Every X seconds                                                                                                    |                                      |
|----------------------------------------------------------------------------------------------------|--------------------------------------|
| Specify time, in seconds, between running the actions. Interval is limited by the framerate (actions will not run more than once per tick). | Parameters for enemy: Set X          |
| Interval (seconds) 0.5/level                                                                                                    | New X co-ordinate, in pixels.        |
| Cancel Help on expressions Back Done                                                                                                    | enemy.x + direction                  |
|                                                                                                    | Cancel Help on expressions Back Done |

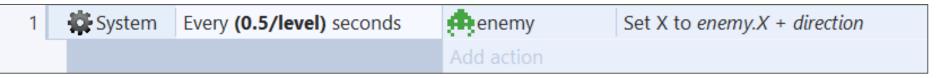

## Turn Enemies Around at Edge

- Two Events with Two Conditions each.
- First: On collision with **flipRight** change direction to **-20**
- Second: On collision with flipLeft change direction to +20
- Test Game enemies move back & forth while slowing dropping

|   | • enemy  | On collision with                 | enemy      | Set Y to enemy.Y + 1 |
|---|----------|-----------------------------------|------------|----------------------|
| 2 |          | flipright                         | 🗱 System   | Set direction to -20 |
|   | 🗱 System | Pick all 🏚 enemy                  | Add action |                      |
| 2 | • enemy  | On collision with <b>flipleft</b> | enemy      | Set Y to enemy.Y + 1 |
| 5 | 🗱 System | Pick all 🏚 enemy                  | 🗱 System   | Set direction to 20  |
|   |          |                                   | Add action |                      |

# Add Player's Bullet

- Add a new Sprite
- Fill with a solid color (like Blue)
- Name "bullet"
- Behaviors
  - Bullet
  - Destroy Outside of Layout
- Place outside of layout
- Make sure it is "**pointing**" right
- Also Add Keyboard to layout

| = z                | 1                   |                    |   |
|--------------------|---------------------|--------------------|---|
|                    |                     |                    |   |
| Na                 | ame                 | bullet             |   |
| Ph                 | ugin                | Sprite             |   |
| UI                 | D                   | 58                 |   |
| GI                 | obal                | No                 |   |
| Common             |                     |                    |   |
| La                 | yer                 | Layer 0            |   |
| Ar                 | ngle                | 0                  |   |
| O                  | pacity              | 100                |   |
| Po                 | sition              | -30, 530           |   |
| Size               |                     | 30, 10             |   |
| Instance variables |                     |                    |   |
| Ac                 | ld / edit           | Instance variables |   |
| Be                 | ehaviors            |                    |   |
| -                  | Bullet              |                    |   |
|                    | Speed               | 400                |   |
|                    | Acceleration        | 0                  |   |
|                    | Gravity             | 0                  |   |
|                    | Bounce off solids   | No                 |   |
|                    | Set angle           | Yes                |   |
|                    | Initial state       | Enabled            |   |
| De                 | estroyOutsideLayout | (no properties)    |   |
| Ac                 | ld / edit           | <u>Behaviors</u>   |   |
|                    | fects               |                    |   |
| Ble                | end mode            | Normal             |   |
|                    | ld / edit           | Effects            |   |
| _                  | ntainer             |                    |   |
|                    | o container         | Create             |   |
|                    | operties            |                    |   |
|                    | nimations           | Edit               |   |
| Siz                |                     | Make 1:1           | 0 |
| Ini                | tial visibility     | Visible            |   |

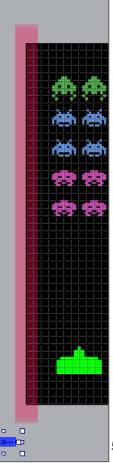

## Player Can Shoot!!!

• Add an image point for the bullet.

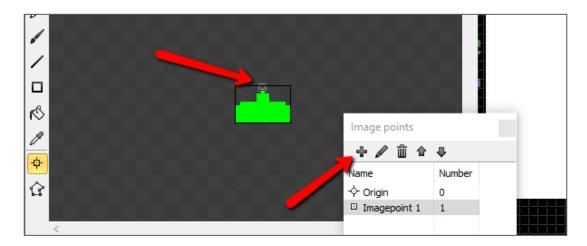

Gaming Bootcamp

• Set bullet's "Angle of Motion" to 270 (up)

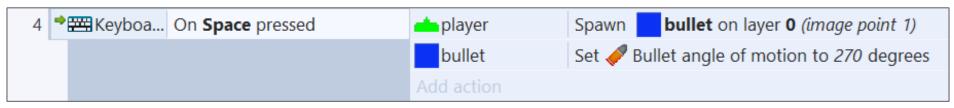

# Kill Enemy & Track Score

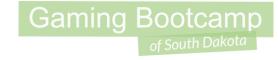

• Different points for each type of enemy.

| 5日 | •{ | enemy | On collision with  | bullet     | bullet     | Destroy                                       |
|----|----|-------|--------------------|------------|------------|-----------------------------------------------|
|    |    |       |                    |            | Add action |                                               |
| 6  | -  | enemy | Is animation "Crab | " playing  | 🗱 System   | Add 300 to score                              |
|    |    |       |                    |            | enemy      | Set animation to "Dead" (play from beginning) |
|    |    |       |                    |            | Add action |                                               |
| 7  | _  | enemy | Is animation "Octo | pus"       | 🗱 System   | Add 200 to score                              |
|    |    | _     | playing            |            | enemy      | Set animation to "Dead" (play from beginning) |
|    |    |       |                    |            | Add action |                                               |
| 8  | -  | enemy | Is animation "Squi | d" playing | 🗱 System   | Add 100 to score                              |
|    |    |       |                    |            | enemy      | Set animation to "Dead" (play from beginning) |
|    |    |       |                    |            | Add action |                                               |

#### **Kill Enemies**

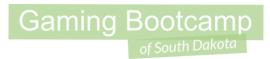

• After the "**Dead**" animation finishes, destroy the enemy

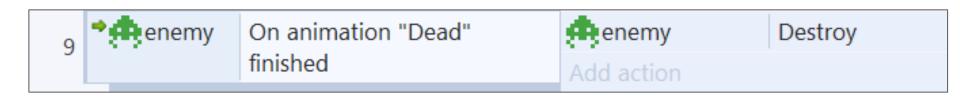

# Create On Screen Display

• We are going to use "**Sprite font**" object

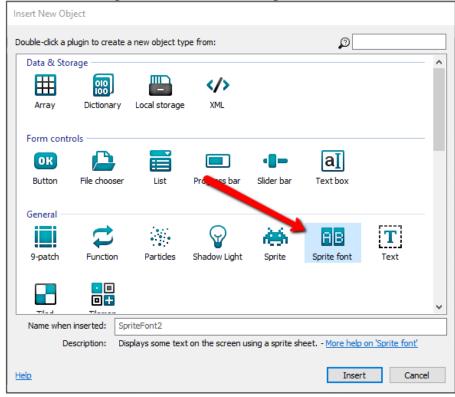

# Create On Screen Display

- After selecting "Insert" and choosing where to goes, you will be prompted with an image with black fonts.
- We are going to replace them with an image of white fonts
- Open the provided font image named "fontwhite.png"

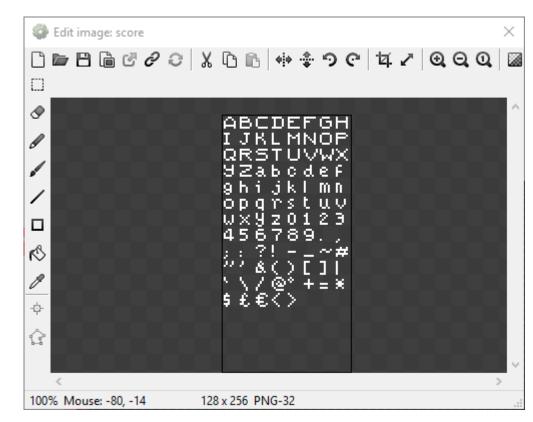

#### Add Three Sprite Fonts

- Add three "Sprite Fonts" each with the white text
- Name them score, level, and lives
- Set text for each.

| Properties           |                    |  |  |  |
|----------------------|--------------------|--|--|--|
|                      |                    |  |  |  |
| Sprite font          | Edit               |  |  |  |
| Character width      | 16                 |  |  |  |
| Character height     | 16                 |  |  |  |
| Character set        | ARCDEEGHUKI MNOPOR |  |  |  |
| Text                 | Score: 0           |  |  |  |
| Ocale                | 1                  |  |  |  |
| Initial visibility   | Visible            |  |  |  |
| Horizontal alignment | Left               |  |  |  |
| Vertical alignment   | Тор                |  |  |  |
| Hotspot              | Top-left           |  |  |  |
| Wrapping             | Word               |  |  |  |
| <b>C 1 1</b>         | 0                  |  |  |  |
| Character spacing    | 0                  |  |  |  |
| Line height          | 0                  |  |  |  |

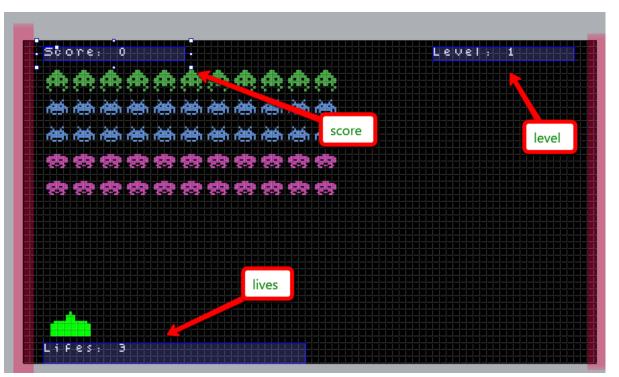

# Update the Display

- Gaming Bootcamp
- Keep the display updated with the global variables

| 10 | 🗱 System | Every tick | score      | Set text to "Score: " & score |
|----|----------|------------|------------|-------------------------------|
|    |          |            | lives      | Set text to "Lifes: " & life  |
|    |          |            | level      | Set text to "Level: " & level |
|    |          |            | Add action |                               |

#### Gaming Bootcamp

# Invaders Shoot Back

- Add a Sprite for the invader's bullet
- Name it "bulletenemy"
- Behaviors
  - Bullet
  - Destroy Outside of Layout

| Bullet<br>Speed<br>Acceleration<br>Gravity<br>Bounce off solids<br>Set angle<br>Initial state<br>estroyOutsideLayout<br>dd / edit<br>ffects<br>lend mode<br>dd / edit | 400<br>0<br>0<br>No<br>Yes<br>Enabled<br>(no properties)<br>Behaviors<br>Normal                         |  |  |  |
|----------------------------------------------------------------------------------------------------|----------------------------------------------------------------------------------------------------|--|--|--|
| Acceleration<br>Gravity<br>Bounce off solids<br>Set angle<br>Initial state<br>estroyOutsideLayout<br>dd / edit<br>ffects<br>end mode                                  | 0<br>0<br>No<br>Yes<br>Enabled<br>(no properties)<br>Behaviors<br>Normal                                |  |  |  |
| Gravity<br>Bounce off solids<br>Set angle<br>Initial state<br>estroyOutsideLayout<br>dd / edit<br>ffects<br>end mode                                                  | 0<br>No<br>Yes<br>Enabled<br>(no properties)<br>Behaviors                                               |  |  |  |
| Bounce off solids<br>Set angle<br>Initial state<br>estroyOutsideLayout<br>dd / edit<br>ffects<br>lend mode                                                            | No<br>Yes<br>Enabled<br>(no properties)<br>Behaviors<br>Normal                                          |  |  |  |
| Set angle<br>Initial state<br>estroyOutsideLayout<br>dd / edit<br>ffects<br>lend mode                                                                                 | Yes<br>Enabled<br>(no properties)<br>Behaviors<br>Normal                                                |  |  |  |
| Initial state<br>estroyOutsideLayout<br>dd / edit<br>ffects<br>lend mode                                                                                              | Enabled<br>(no properties)<br>Behaviors<br>Normal                                                       |  |  |  |
| estroyOutsideLayout<br>dd / edit<br>ffects<br>lend mode                                                                                                    | (no properties)<br>Behaviors<br>Normal                                                                  |  |  |  |
| dd / edit<br>ffects<br>lend mode                                                                                                    | <u>Behaviors</u><br>Normal                                                                              |  |  |  |
| ffects<br>lend mode                                                                                                    | Normal                                                                                                  |  |  |  |
| lend mode                                                                                                    |                                                                                                    |  |  |  |
|                                                                                                    |                                                                                                    |  |  |  |
| dd / edit                                                                                                    | F ( )                                                                                                   |  |  |  |
| ara y conc                                                                                                    | Effects                                                                                                 |  |  |  |
| ontainer                                                                                                    |                                                                                                    |  |  |  |
| o container                                                                                                    | Create                                                                                                  |  |  |  |
| roperties                                                                                                    |                                                                                                    |  |  |  |
| nimations                                                                                                    | Edit                                                                                                    |  |  |  |
| ze                                                                                                    | Make 1:1                                                                                                |  |  |  |
| itial visibility                                                                                                    | Visible                                                                                                 |  |  |  |
| itial animation                                                                                                    | Default                                                                                                 |  |  |  |
| itial frame                                                                                                    | 0                                                                                                    |  |  |  |
| ollisions                                                                                                    | Enabled                                                                                                 |  |  |  |
| information                                                                                                    | Help                                                                                                    |  |  |  |
|                                                                                                    | nimations<br>ize<br>nitial visibility<br>nitial animation<br>nitial frame<br>ollisions<br>e information |  |  |  |

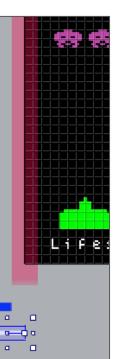

#### Invaders Shoot Back

- Every (0 to 1) second, ONE of the invaders shoots
- Two Event conditions second one is "Pick a Random"

|    | 🗱 System | Every random(0,1) seconds         | 💏 enemy    | Spawn [ bulletenemy on layer 0 (image point 0) |
|----|----------|-----------------------------------|------------|------------------------------------------------|
| 11 | 🗱 System | Pick a random <sub> 🕫 enemy</sub> |            | Set 🛹 Bullet angle of motion to 90 degrees     |
|    |          | instance                          | Add action |                                                |

#### **Invaders Shoot Back**

- Bullet hits player, lose a live, flash & change animation
- Once **dead** animation finishes, change player back

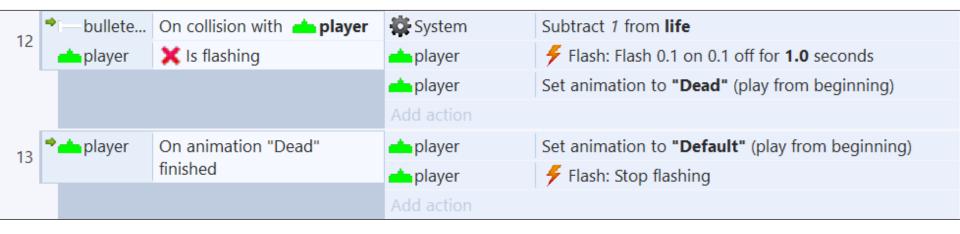

Gaming Bootcamp

# Add Shields

- Create a **Sprite**, fill with "**Blue**"
- Name it "shield"
- And resize it to **10, 10** (smallest it came be because of our grid)
- Build a shield with copies of this Sprite
- Make 4 shields

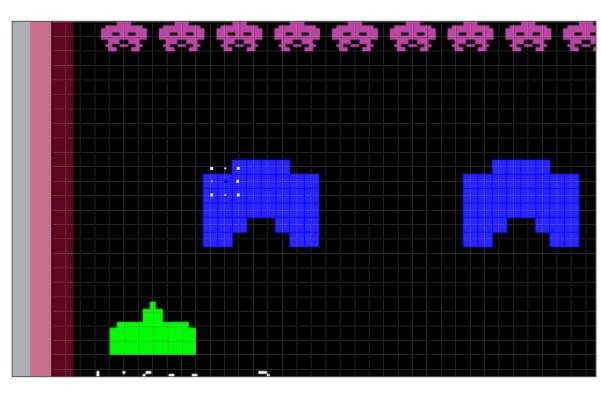

# **Destroy The Shield**

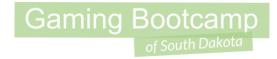

• If either the enemy or the player's bullet hits the shield, the shield gets destroyed.

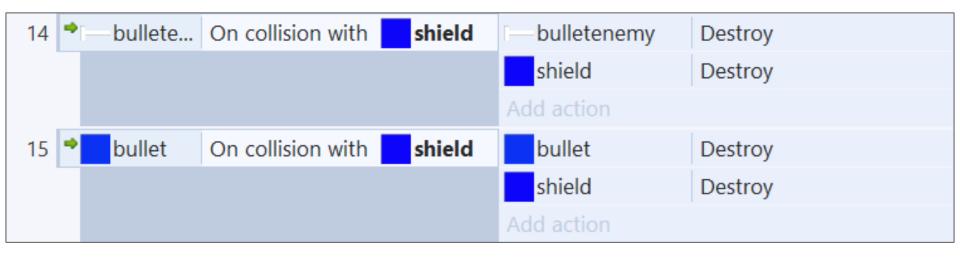

# **Bullets Colliding With Bullets**

- Gaming Bootcamp of South Dakota
- Let's let our bullets destroy an enemy bullet if they hit

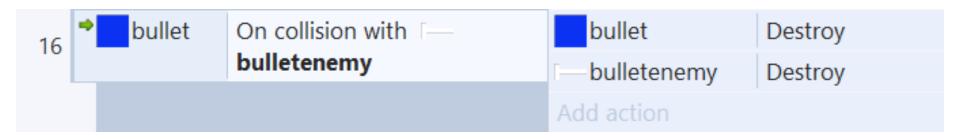

# You Lose

- Gaming Bootcamp
- Add another **Sprite Font** for a "you lose" message
- Set the "Scale" to "3"
- Place under your layout

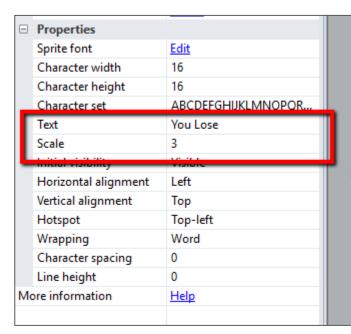

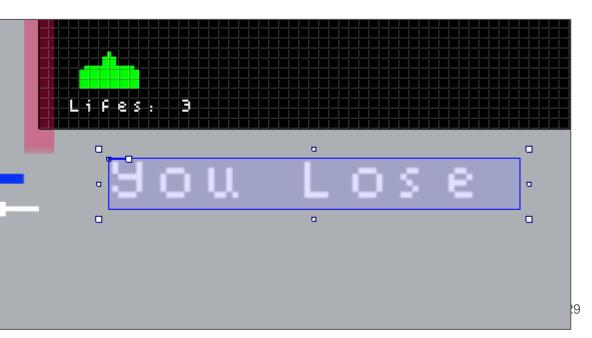

#### You Lose

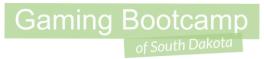

• Display the you lose message if you run out of lives

| 17 | 🗱 System | <b>life</b> ≤ 0 | 📥 player   | Destroy                    |
|----|----------|-----------------|------------|----------------------------|
|    |          |                 | youLose    | Set position to (240, 260) |
|    |          |                 | Add action |                            |

#### Create the UFO

- Create a new Sprite
- Add the UFO as the "Default" animation
- Create your own "Dead" animation

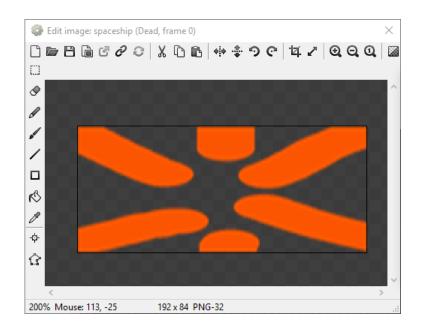

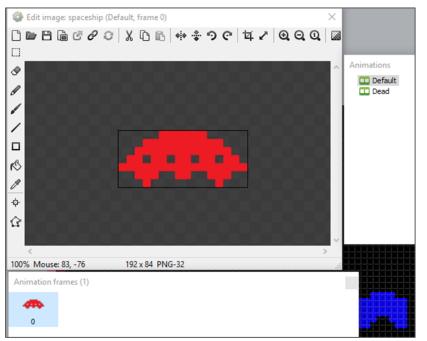

# Create the UFO

- Name "spaceship"
- Behaviors
  - Bullet
  - Destroy Outside Layout
  - Flash
- Place outside of layout

|   | Ad                | d / edit           | Instance variables |
|---|-------------------|--------------------|--------------------|
| Þ | Be                | haviors            |                    |
|   |                   | Bullet             |                    |
|   |                   | Speed              | 150                |
|   | Acceleration      |                    | 0                  |
|   |                   | Gravity            | 0                  |
|   | Bounce off solids |                    | No                 |
|   | Set angle         |                    | Yes                |
|   |                   | Initial state      | Enabled            |
|   | De                | stroyOutsideLayout | (no properties)    |
|   | Flash             |                    | (no properties)    |
|   | Ad                | d / edit           | Behaviors          |
| _ |                   |                    |                    |

# Create UFO Bullet

- Create a Sprite for the UFO bullet
- Name bulletSpaceship
- Fill with a solid color (or make an image)
- Make sure it points "right"
- Behaviors
  - Bullet
  - Destroy Outside Layout

|     | Cipbe                  | ond On          | ao Selection       |   |   |           | coningui    | acions   |          |       | Onnite          |
|-----|------------------------|-----------------|--------------------|---|---|-----------|-------------|----------|----------|-------|-----------------|
| Pro | operties               |                 |                    | д | × |           | Layout 1    | I X      | Event sh | eet 1 |                 |
|     | ậ↓                     |                 |                    |   |   |           |             |          |          |       |                 |
|     | Object type properties |                 |                    |   |   |           |             |          |          |       |                 |
|     | Name                   |                 | bulletsSpaceship   |   |   |           |             |          |          |       |                 |
|     | Plugin                 |                 | Sprite             |   |   |           |             |          |          |       | -0              |
|     | UID                    |                 | 218                |   |   |           |             |          |          |       |                 |
|     | Global                 |                 | No                 |   |   |           |             |          | - A      |       | <b>D</b>        |
|     | Common                 |                 |                    |   |   |           |             | <b>T</b> |          |       |                 |
|     | Layer                  |                 | Layer 0            |   |   |           |             |          |          |       |                 |
|     | Angle                  |                 | 0                  |   |   |           |             |          | Sc       | ore   | 2 . 0           |
|     | Opacity                | y               | 100                |   |   |           |             |          |          |       |                 |
| +   | Positio                | n               | 90, -90            |   |   |           |             |          |          |       | , db, db,       |
| Ŧ   | Size                   |                 | 50, 10             |   |   |           |             |          |          |       |                 |
|     | Instand                | e variables     |                    |   |   |           |             |          |          | h dès | 计合约语句           |
|     | Add / edit             |                 | Instance variables |   |   |           |             |          |          |       | الدواقية والألا |
|     | Behaviors              |                 |                    |   |   |           | h rèth rèth |          |          |       |                 |
|     | 🗆 Bul                  | let             |                    |   |   |           |             |          |          |       |                 |
|     | Spe                    | ed              | 400                |   |   | - 영광 영광 성 | : 영화 영화     |          |          |       |                 |
|     | Acc                    | eleration       | 0                  |   |   |           | **          |          |          |       |                 |
|     | Gra                    | vity            | 0                  |   |   |           |             | - 29 29  |          |       |                 |
|     | Bou                    | unce off solids | No                 |   |   |           |             |          |          |       |                 |
|     | Set                    | angle           | Yes                |   |   |           |             |          |          |       |                 |
|     | Init                   | ial state       | Enabled            |   |   |           |             |          |          |       |                 |
|     | Destroy                | OutsideLayout   | (no properties)    |   |   |           |             |          |          |       |                 |
|     | Add / e                | edit            | Behaviors          |   |   |           |             |          |          |       |                 |
|     | Effects                |                 |                    |   |   |           |             |          |          |       |                 |

# Spawn The UFO

- Every 15 seconds, spawn the UFO and have it randomly shoot at us
- Set the angle of motion to **90** (down)

| 18 | System | Every 15 seconds | 🗱 System                                                        | Create object <b>An spaceship</b> on layer <b>0</b> at (0, 45) |
|----|--------|------------------|-----------------------------------------------------------------|----------------------------------------------------------------|
|    |        |                  | 🗱 System                                                        | Wait random(0,6) seconds                                       |
|    |        | 🦚 spaceship      | Spawn <b>bulletsSpaceship</b> on layer <b>0</b> (image point 0) |                                                                |
|    |        |                  | bulletsSpaceship                                                | Set 🛹 Bullet angle of motion to 90 degrees                     |
|    |        |                  | Add action                                                      |                                                                |

# UFO Shoots Player

- UFO bullets take a live for our player
- Also, make sure they destroy the shield

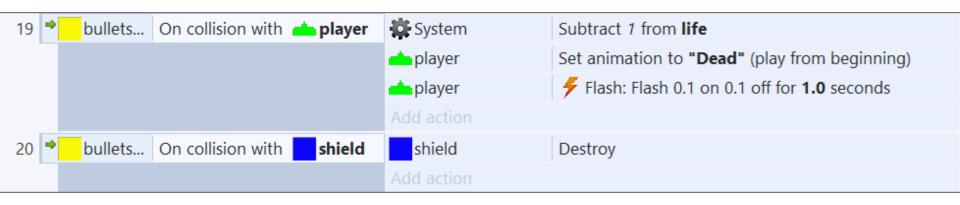

#### Shoot the UFO

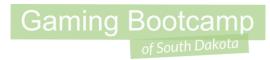

• Player shoots the UFO and gets 900 points PLUS a bonus life

| 21 | bullet            | On collision with 🦔             | 🗱 System    | Add 900 to score                              |
|----|-------------------|---------------------------------|-------------|-----------------------------------------------|
|    |                   | spaceship                       | 🗱 System    | Add 1 to life                                 |
|    |                   |                                 | 🦚 spaceship | Set animation to "Dead" (play from beginning) |
|    |                   |                                 | 🦚 spaceship | Flash: Flash 0.1 on 0.1 off for 999 seconds   |
|    |                   |                                 | Add action  |                                               |
| 22 | ⇒ <b>m</b> spaces | On animation "Dead"<br>finished | 🦚 spaceship | Destroy                                       |
|    |                   |                                 | Add action  |                                               |
|    |                   |                                 |             |                                               |

# Go To Next Level

• When there are no more invaders, increase the level and restart layout

| 23 | 🗱 System | enemy.Count = 0 | System     | Add 1 to level |
|----|----------|-----------------|------------|----------------|
|    |          |                 | 🗱 System   | Restart layout |
|    |          |                 | Add action |                |